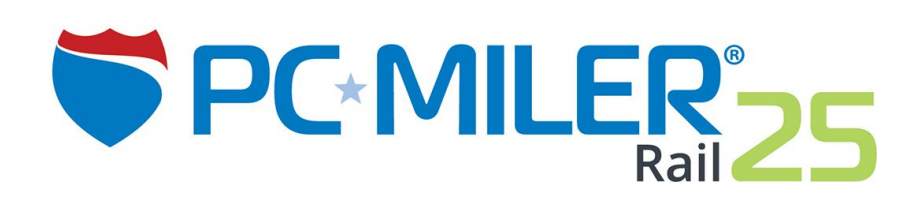

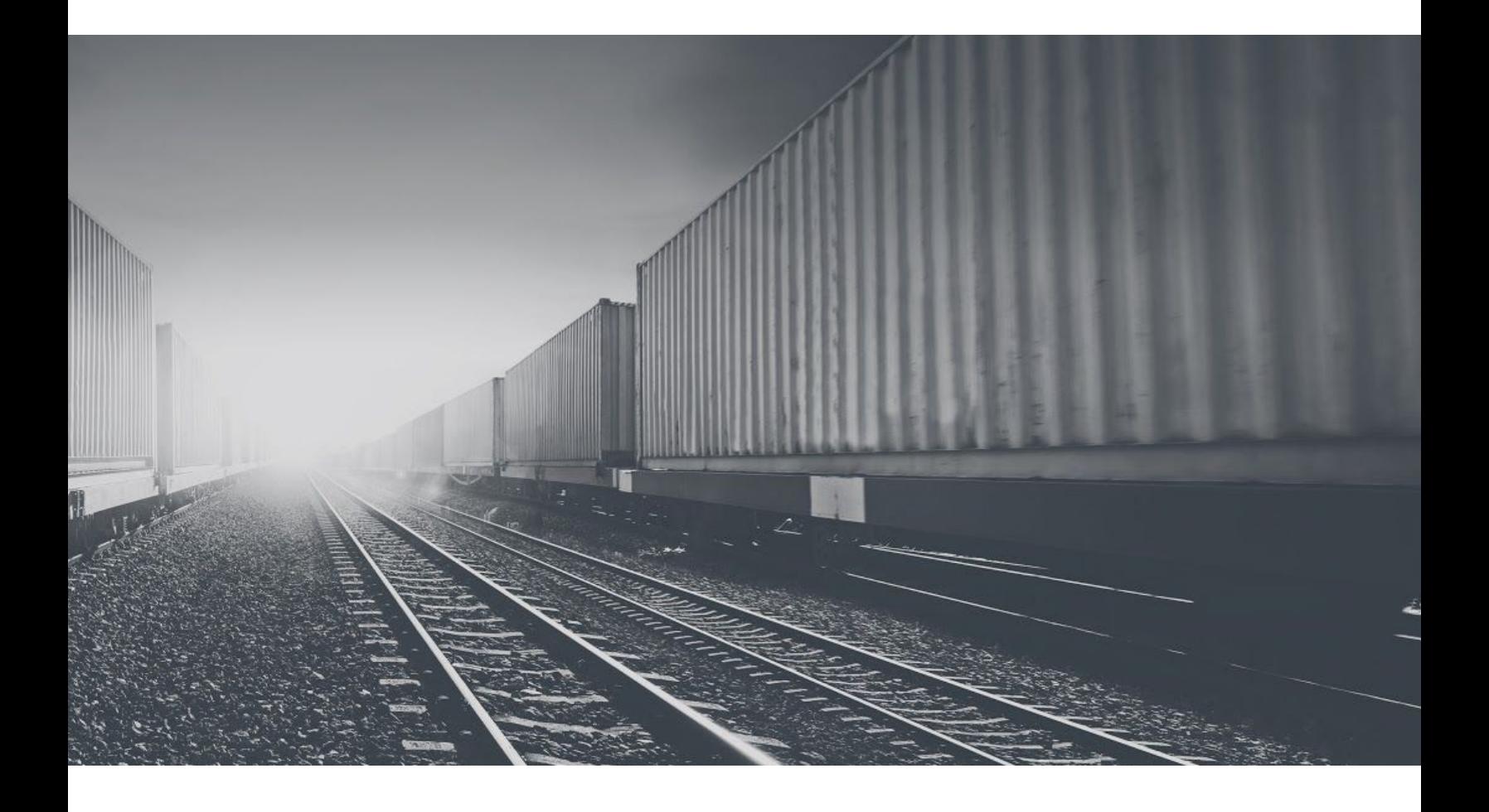

# **Release Notes**

**Map Data Update Version 25.2|August 2019**

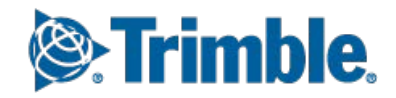

# **Table of Contents**

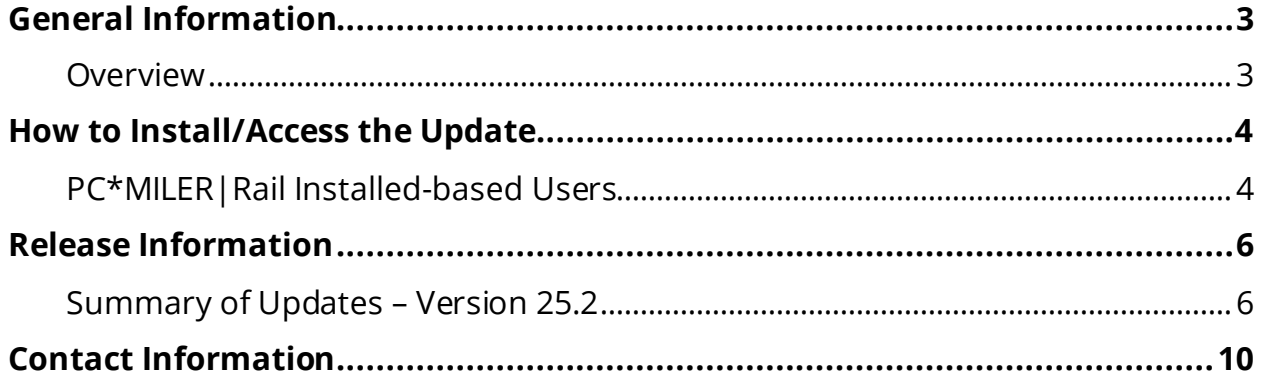

#### **ALL RIGHTS RESERVED**

You may print one (1) copy of this document for your personal use. Otherwise, no part of this document may be reproduced, transmitted, transcribed, stored in a retrieval system, or translated into any language, in any form or by any means electronic, mechanical, magnetic, optical, or otherwise, without prior written permission from Trimble, Inc.

Copyright © 1989-2019 Trimble, Inc. All Rights Reserved. | maps.trimble.com

# <span id="page-2-1"></span><span id="page-2-0"></span>**Overview**

Between version releases of PC\*MILER|Rail, updates and patches are periodically made available. These may include corrections to reported errors in the software or access to newer data releases<sup>1</sup>.

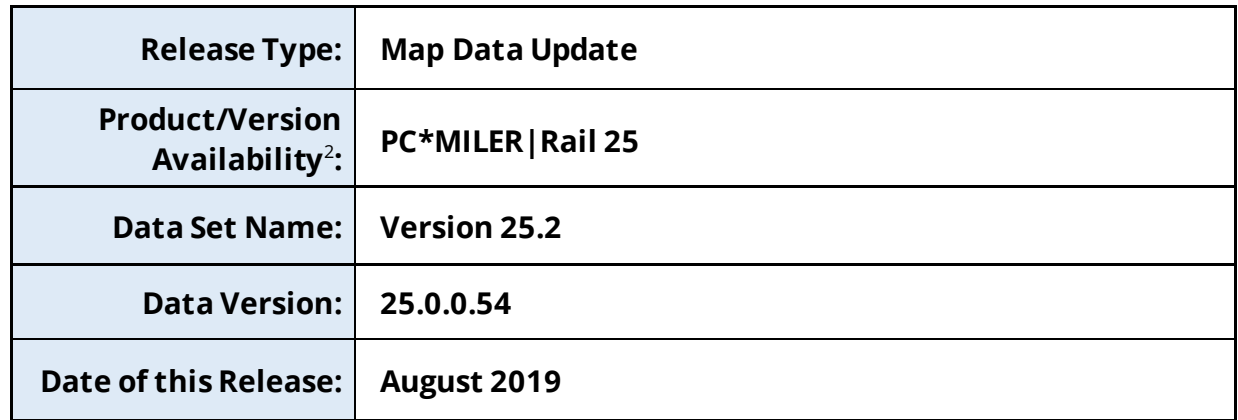

#### **This document provides information on the following release:**

<sup>1</sup> For applicable products and license types.

<sup>&</sup>lt;sup>2</sup> If a PC\*MILER | Rail installed-based product was purchased along with our Annual Support & Update Program (an AUP license purchase), customers are entitled to use PC\*MILER|Rail during the term of their agreement as well as to receive data updates when and if available. Otherwise, PC\*MILER|Rail is purchased as a Perpetual license. For more information on upgrading a Perpetual license to an AUP license, please contact a PC\*MILER Account Executive at 800-377- 6453 ext. 1 or [go here.](https://maps.trimble.com/contact/) 

# <span id="page-3-1"></span><span id="page-3-0"></span>**PC\*MILER|Rail Installed-based Users**

If you have an installed product version of PC\*MILER|Rail, the software comes equipped with an updater tool to initiate a download and install of software patches and updates. To access this feature, use the following steps below.

**NOTE:** This feature requires an active Internet connection.

**NOTE:** Installing this map data update won't overwrite the existing map data released with the initial launch and shipment of  $PC^*MILER|Rail 25$ , referred to as the "25.0\_ Base" data set. Instead, the update data set – referred to as the "25.2\_Update" data set – is installed separately and activated by default in the Map > *Change Data Set* menu. You may want to keep the base data set active or stay up-to-date by using the latest data set. See *Accessing the Update Data Set* section below for more information.

- **1. Close all open instances of PC\*MILER|Rail** and its connectivity products. If a thirdparty program that accesses any PC\*MILER|Rail component is running (for example, PC\*MILER|Rail-Connect), it must be closed before updating.
- **2.** Confirm the computer has an active Internet connection.
- **3.** Open PC\*MILER|Rail again, then select **Help** > *Check for Updates*. After a few moments, the PC\*MILER Updater window is displayed. The Updater first checks for valid license information and then begins checking for available updates.
	- **If no updates are listed** in the *Available Updates* window, PC\*MILER|Rail is up-to-date. Stop here and close the Updater window.
	- **If updates are listed** in the *Available Updates* window, use the remaining steps below to update PC\*MILER|Rail.
- **4.** In the Download & Install drop-down menu next to each available update, select either *Download & Install*to download and install right away, or *Download* to download now and install later. Selecting either option will begin the download process. The progress of the download will be displayed in a progress bar.
	- **If** *Download & Install* **was chosen**, the InstallShield Wizard will open when the download is finished. Follow the instructions to complete the installation. After installing, the update is listed under "Installed Updates" in the Updater window.
- **If** *Download* **was chosen**, the button to the right will say "Install" when the download is finished. The installation can be completed as described above at any time in the future by opening the Updater window and clicking *Install.*
- **5.** As a last step, confirm that the desired map data set is selected in the **Map** > *Change Data Set* menu – see *Accessing the Update Data Set* section below.

**Updating Workstation Installations:** Data updates are not required on workstations if the workstation is setup with Default Network Settings. Otherwise, follow the steps above to install updates on the server. Next, to keep all workstations in sync with what is running on the server, run the Updater (**Help** > *Check for Updates*) on each workstation to install the same updates or patches.

## **Accessing the Update Data Set in PC\*MILER|Rail**

After the update data set is installed, open PC\*MILER|Rail and select Map > *Change Data Set* to confirm the version of the map data that PC\*MILER|Rail will use to calculate routes. The currently loaded data set will be selected. Ensure that *Rail 25.2* is selected to access the new updates available with this release.

# <span id="page-5-1"></span><span id="page-5-0"></span>**Summary of Updates – Version 25.2**

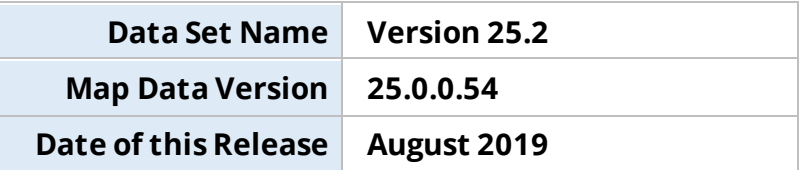

### **Data Improvements**

#### **Stations**

- Added **295** new freight stations
- Removed **211** expired freight stations
- Total active freight stations = **49,167**

#### **Junctions**

- Added **21** new junction interchanges
- Removed **11** expired junction interchanges
- Total active junction interchanges = **4,110**

### **Railroads Added/Removed**

#### **Added**

- CHICAGO, ROCK ISLAND & PACIFIC RAILROAD, LLC DBA ROCK ISLAND RAIL (RI)
- DOVER AND DELAWARE RIVER RAILROAD, LLC (DD)
- FLORIDA GULF & ATLANTIC RAILROAD, LLC (FGA)
- GREAT LAKES TERMINAL RAILROAD, LLC (GLTR)
- SEQUATCHIE VALLEY SWITCHING CO, LLC (SQSC)
- WALKING HORSE RAILROAD, LLC (WHRR)

#### **Removed**

- DELAWARE COAST LINE RR CO (DCLR)
- MCKEESPORT CONNECTING RAILROAD COMPANY (MKC)
- MISSOURI & VALLEY PARK RAILROAD CORP (MVP)
- NEBRASKA NORTHEASTERN RAILWAY COMPANY (NENE)

#### **Total rail carriers = 838**

## **Updates**

- **BNSF** Added ownership rights onto track segments from Clovis NM to Loving NM to reflect expired ownership rights of SW per updated BNSF system map.
- **BNSF** Added ownership rights onto track segments from Sioux City IA to O'Neill NE to reflect expired ownership/operating rights of SQSC per updated BNSF system map.
- **BNSF** Manually expired Dyersburg TN station on BNSF (IsActive=False) in order to prevent from displaying as DYEBG R260 in the pick list per CN customer.
- **CN** Changed MLC values between Canora SK and North Jct MB in order to flow traffic routing eastbound, instead of running via Melville SK to the west.
- **CN**  Manually expired the following Quebec stations per customer: Eastern Jct PQ, Du Ruisseau PQ, Obrien PQ, Cartierville PQ, Val Royal PQ, Saraguay PQ, Doney Spur PQ, Roxboro PQ, Ste Genevieve PQ, Isle Bigras PQ,Ste Dorothee PQ, Desprairies PQ, Laval Links PQ, Laval Sur Le Lac PQ, Deux Montagnes PQ and Belle Riviere PQ.
- **CN** Restored operating rights between Dauphin MB and North Jct MB per customer.
- **DCLR**  Removed ownership rights from track segments between Milton DE and Lewes DE to reflect expired ownership/operating rights of DCLR per Railinc update.
- **DCR** Added ownership rights onto track segments from Milton DE to Lewes DE to reflect changes reported per Railinc update.
- **DD** Relocated floating node Rockport NJ station to the proper geographic location per research.
- **DD**  Removed operating rights from track segments in the Valley Park MO area to reflect defunct station operations.
- **DD/DRRV** Relocated floating node Chester Junction NJ station to the proper geographic location per research.
- **FGA**  Railinc update has added all 69 FGA stations in Florida per customer.
- **LSRC** Added ownership rights onto track segments from Flint MI to Plymouth MI to reflect expired ownership rights of CSXT per customer feedback.
- **SQSC** Removed operating rights and manually expired stations from Sioux City IA to O'Neill NE per research.

## **Realignment Edits**

• **Lubbock TX** – Removed abandoned railroad tracks inside the TX-289 Loop beltway; added realigned railroad tracks located northwest of the city limits. WTLC has ownership and BNSF, LBWR, UP, WTLC has operating rights.

## **CN Routing Improvements**

The following edits were performed to reflect changes reported by CN:

1. **Quebec** – Removed CN operating rights from the following abandoned railroad track segments per customer. This was also verified with updated aerial imagery. Delson PQ to St Isidore Jct PQ; St Isidore Jct PQ to St Remi PQ; St Isidore Jct PQ to Ste Martine PQ; Ste Martine PQ to junction just east of Beauharnois PQ and Ste Martine PQ to Huntingdon PQ.

- 2. **Quebec** The following CN stations have been expired due to the fact that they are located along the aforementioned abandoned railroad track segments: St Isidore Jct PQ, St Remi PQ, St Isidore PQ, Ste Martine PQ, Howick PQ, Ormstown PQ and Dewittville PQ.
- 3. **Quebec** Removed CSXT operating rights from the following abandoned railroad track segments per customer. This was also verified with updated aerial imagery: Beauharnois PQ (just east of actual station) to Adirondack Jct PQ (connector tracks to mainline).
- 4. **Quebec** The following CSXT station has been expired due to the fact that it is located along the aforementioned abandoned railroad track segments: Chateauguay PQ.

### **CPRS Routing Improvements**

The following edits were performed to reflect changes reported by CPRS:

- 1. Moved the CPRS Stevensville ON station to the same location of the CN Stevensville ON station (which is located directly to the south on CN-owned railroad tracks).
- 2. Removed CPRS operating rights from railroad track segments located between Koable ON to Fort Erie ON.
- 3. Added CPRS operating rights onto railroad track segments located between Robbins ON to Fort Erie ON.
- 4. Removed CPRS operating rights from railroad track segments located between Buffalo Black Rock NY and the wye just southeast of the Chicago St NY (node).
- 5. Removed CPRS operating rights from railroad track segments located between Prescott ON and junction just east of Bedell ON.
- 6. Removed CPRS operating rights from railroad track segments located between Cornwall ON and Soulanges ON. Also, manually expired (changed IsActive=False) the CPRS stations for Williamstown ON and North Lancaster ON because this subdivision has been removed and these out-of-date stations can no longer be served.
- 7. Removed CPRS operating rights from railroad track segments located between Wamo PQ and Ottawa West ON (this includes the Ottawa River railway bridge).
- 8. Removed CPRS operating rights from railroad track segments located between junction just southwest of St Marys ON station to small stub spur just northwest of Zorra ON.
- 9. Manually expired Lakeside ON station and Embro ON station (changed IsActive=False) because this subdivision has been removed and these out-of-date stations can no longer be served.

# **Contact Information**

# <span id="page-9-0"></span>**Contact**

### **PC\*MILER Technical Support**

- **H:** 8:00 AM 5:00 PM Eastern Time, Monday-Friday, except U.S. holidays
- **P:** 800-377-6453, ext. 2
- **P:** 609-683-0220, ext. 2 (outside the U.S.)
- **E:** [pcmsupport@trimble.com](mailto:pcmsupport@trimble.com)
- **W:** [https://support.pcmiler.com](https://support.pcmiler.com/)

# **About Trimble MAPS**

#### **PC\*MILER Sales**

- **H:** 9:00 AM 5:00 PM Eastern Time, Monday-Friday, except U.S. holidays
- **P.** 800-377-6453, ext. 1
- **P:** 609-683-0220, ext. 1 (outside the U.S.)
- **E:** [Contact Us](https://maps.trimble.com/contact/)
- **W:** [www.pcmiler.com](http://www.pcmiler.com/)

Trimble MAPS provides global map-centric technology dedicated to transforming journeys through innovative routing, scheduling, visualization and navigation solutions. Built on map data and a routing engine designed specifically for commercial vehicles, its development platform and trusted products are made for a broad range of industries, workforces and fleets of all sizes. The Trimble MAPS brands including PC\*MILER, CoPilot and Appian are the foundation for safe and efficient journeys worldwide—one driver, one vehicle, one fleet at a time. Trimble MAPS is a Division of Trimble: [maps.trimble.com.](https://maps.trimble.com/)